#### Microbiome Amplicon Sequencing Data Analysis

#### The Research Technology Team

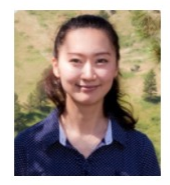

**Delilah Maloney** ligh Performance Computing Specialist

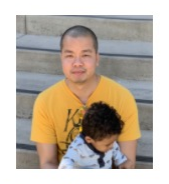

**Tom Phimmasen** Senior Data Consultant

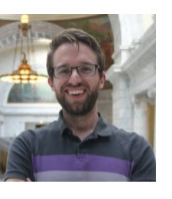

Kyle Monahan Senior Data Science Specialist

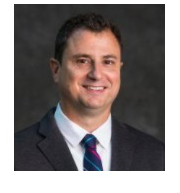

**Patrick Florance** Director, Academic Data Services

 $V$  Workshops

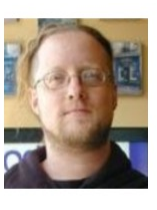

**Shawn Doughty** Manager, Research Computing

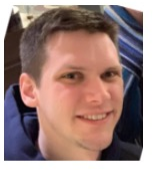

**Jake Perl** Digital Humanities NLP Specialist

 $\checkmark$  Consultation on Projects and Grants

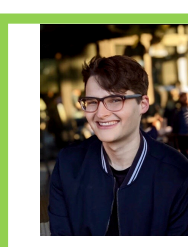

**Jason Laird** Bioinformatics Scientist

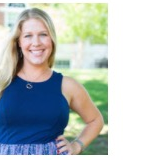

Senior GIS Specialist

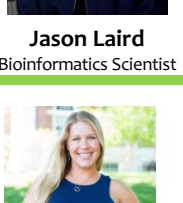

Carolyn Talmadge

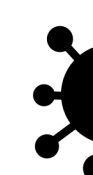

**Chris Barne** 

Senior Geospatial A

Uku-Kaspar Uu

Data Science Speci

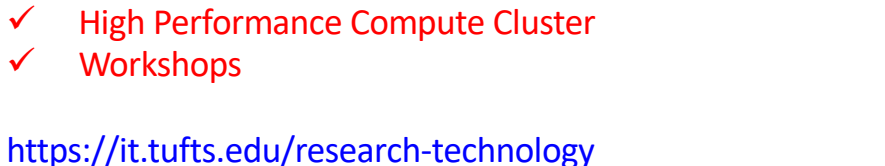

#### Introduction to the Microbiome

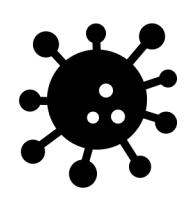

### What is the Microbiome?

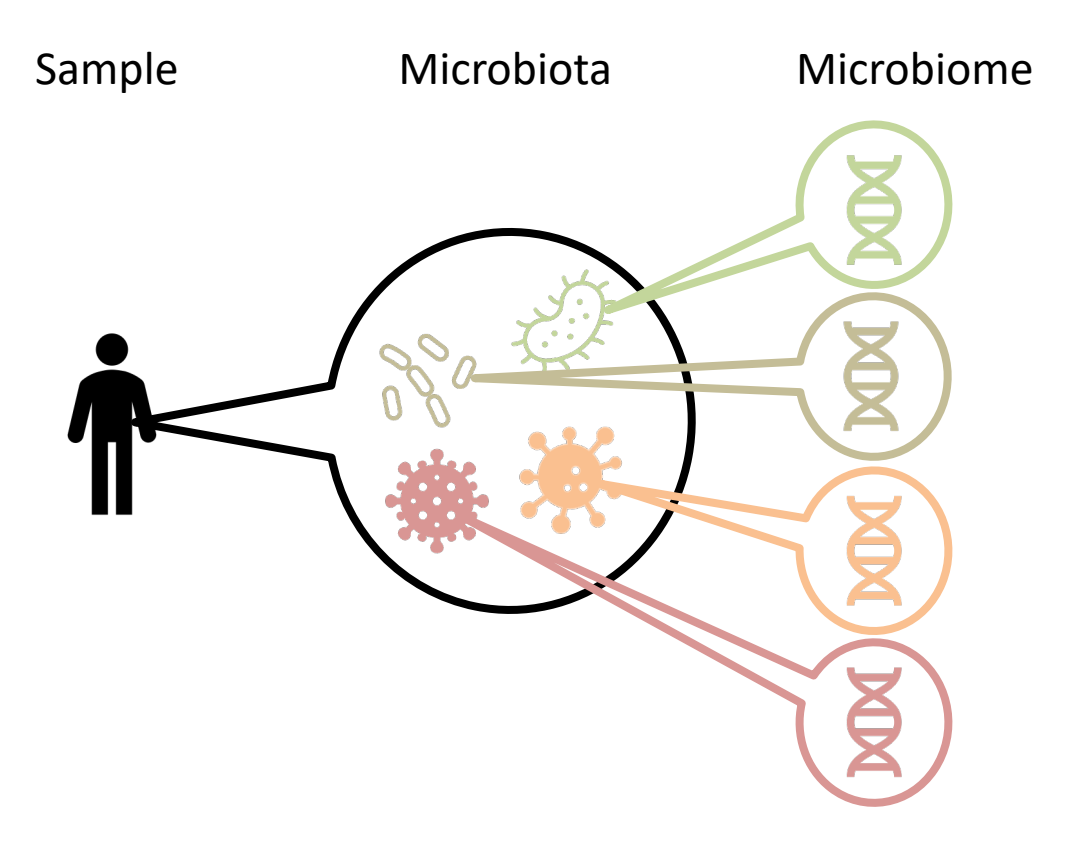

The microbiome are the set of genes belonging to the microbiota in a specimen. The term microbiome can also refer to the microbes themselves

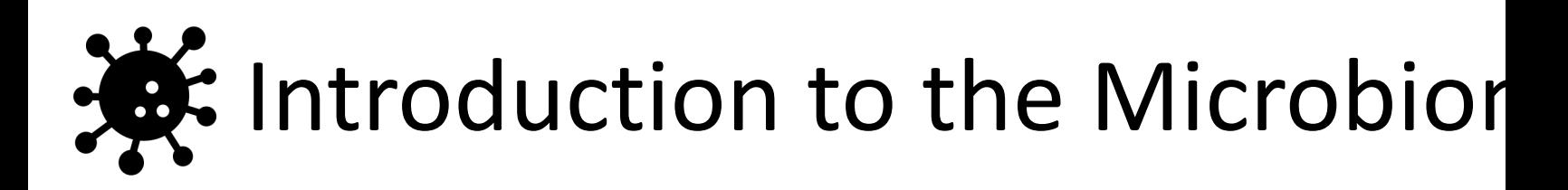

- Previously it was thought that the number of cells in the microbiome outnumbered human cells by 10:1. We now know that it is closer to 1:1.
- Disturbances in the microbiome are linked to obesity, inflammatory bowel disease, alcoholic and nonalcoholic fatty liver disease, and hepatocellular carcinoma

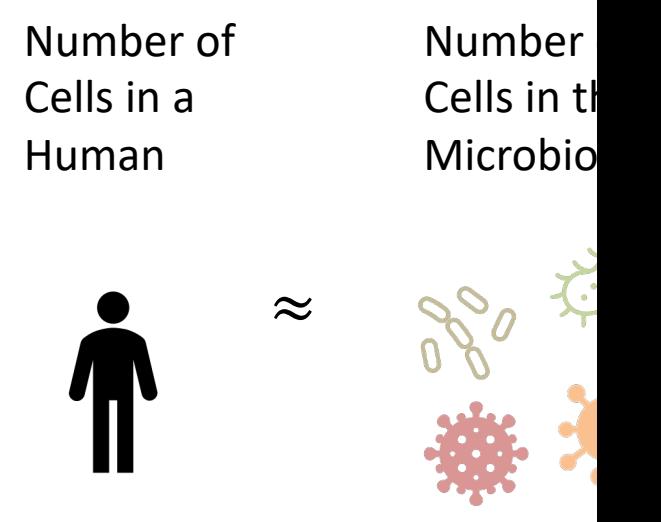

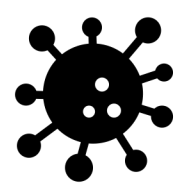

### Microbiome Variability

- Assessing a microbiome disturbance is not a trivial task as it is highly variable from person to person.
- Large sample sizes, hundreds of patients, are needed to overcome interindividual variability.

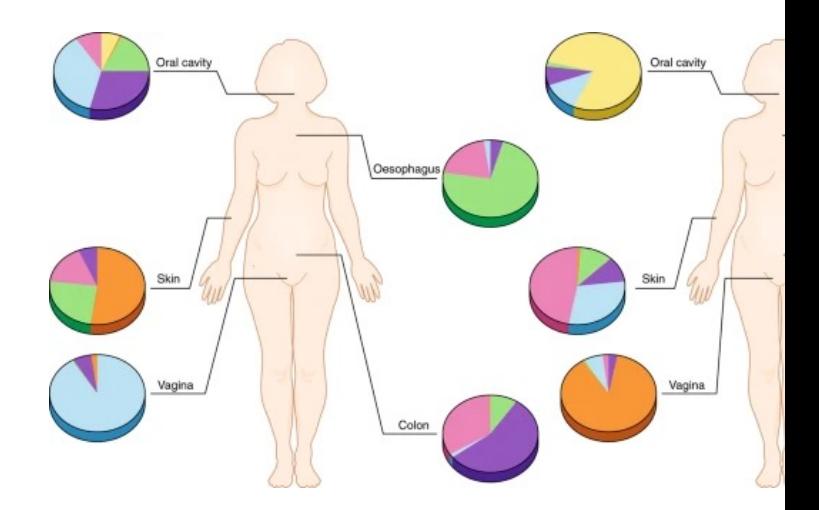

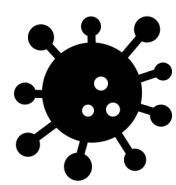

### Sample Collection

- Sample collection is also a difficult challenge and highly dependent on the study question.
- The microbiome can change in an individual over time, especially in diseases marked by flare ups like IBD.
- Samples might not be representative of the site in question. For example, a stool sample sits in the rectum  $-$  an environment that is undergoing dehydration and fermentation which might select for different bacteria than in the small intestine.

a Vicrobiome state Microbiome state Time (d)  $-730$ 

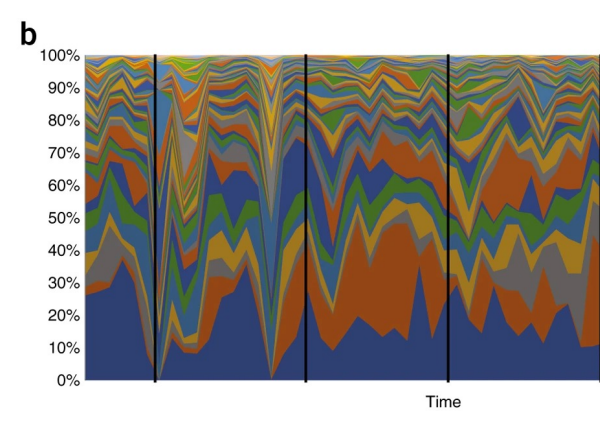

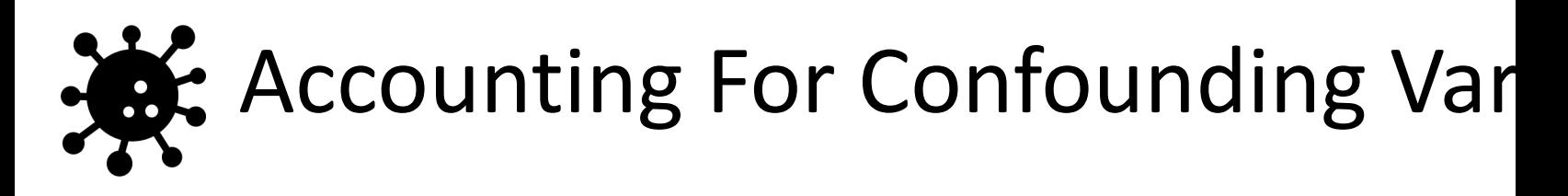

- When conducting a clinical experiment, it is pertinent to stratify accounting for age, gender, diet, etc.
- Sampling over time is incredibly valuable as you can better capture intrapatient variability.
- Additionally, the way the sample is processed can also confound your results

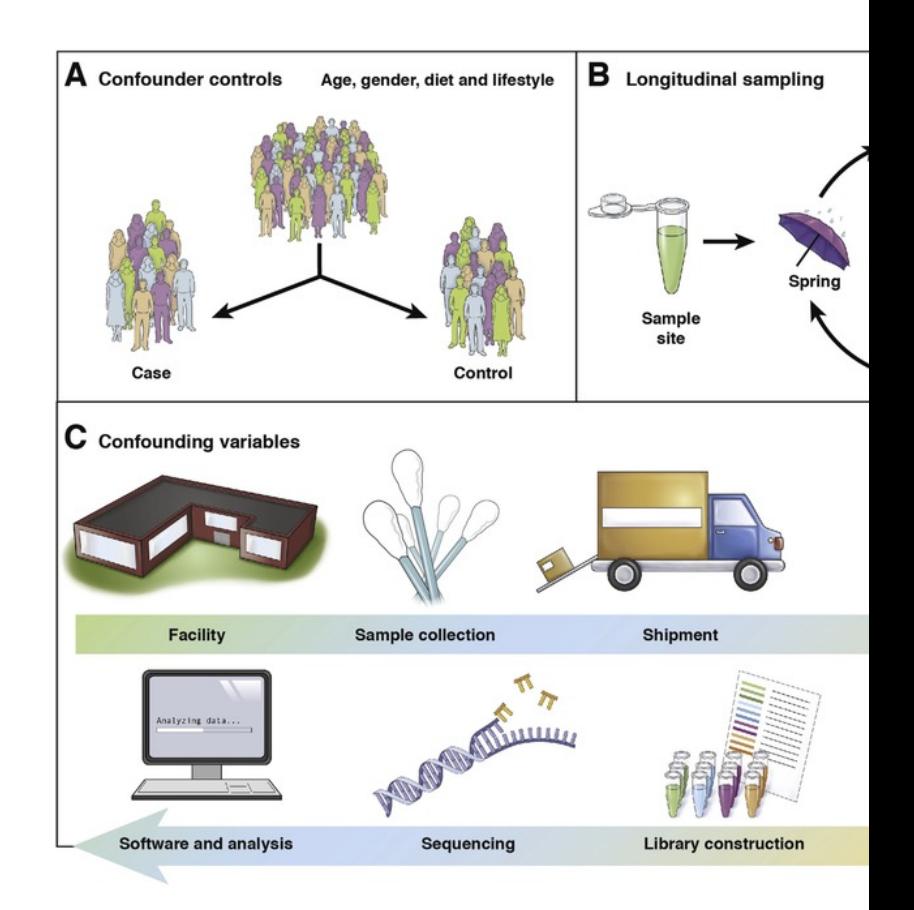

#### Introduction to Amplicon Sequencing

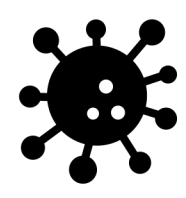

### What is an Amplicon?

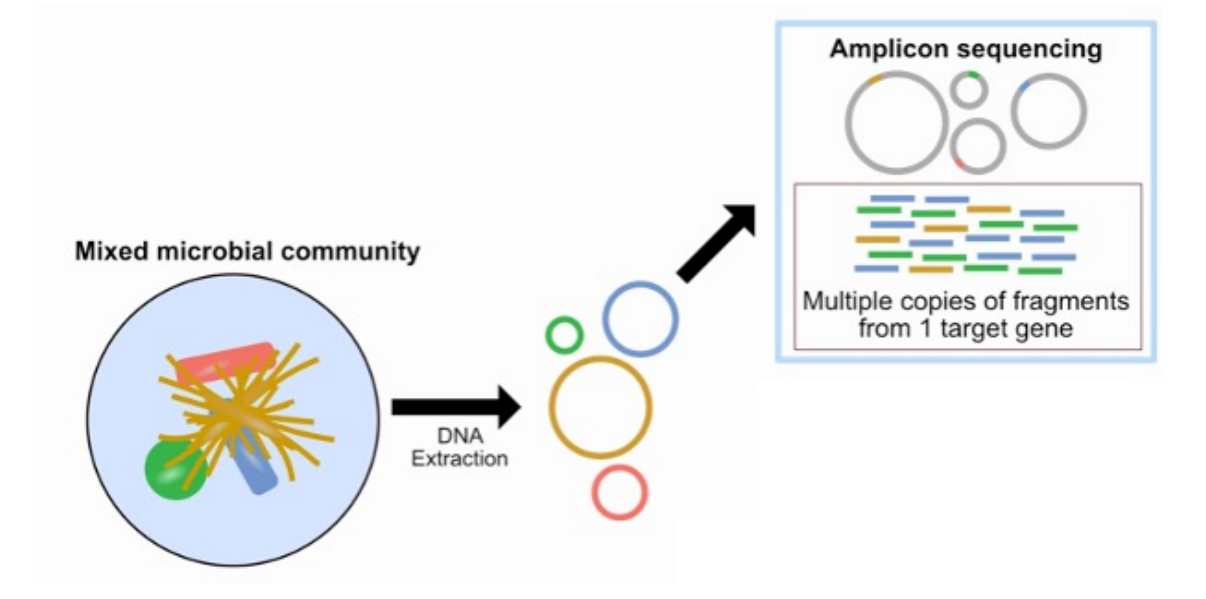

Microbiome Amplicon sequencing involves sequencing a specific gene from microbial community

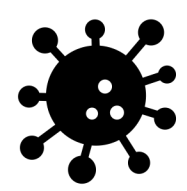

### Why Sequence One Gene?

Genes can vary per organism and may not be well conserved across species. To assess the [microbial community composition, we ne](https://astrobiomike.github.io/misc/amplicon_and_metagen)ed to [sequence a conserved gene across org](https://www.nature.com/articles/nrmicro3330/figures/1)anisms of interest:

- **16S ribosome DNA (rDNA)** for prokaryotes
- **18S rDNA** and **internal transcribed spacers (ITS)** for eukaryotes

16S rRNA

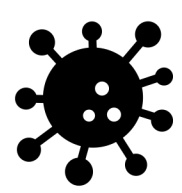

## Primers for Marker Gene

In the selected gene there are different levels of conservation across [organisms. To circumvent this](https://training.galaxyproject.org/training-material/topics/metagenomics/tutorials/mothur-miseq-sop/tutorial.html)  parts of the gene with high conservation (like the V4 region of 16S rRNA) are selected for

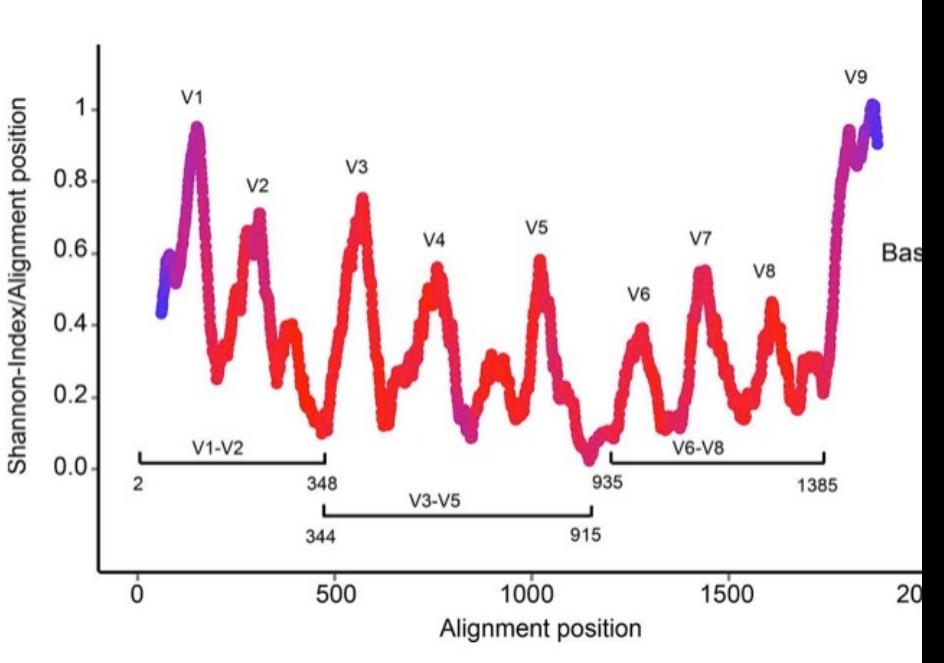

#### 16S rRNA gene conservation

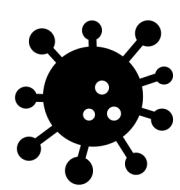

## [16](https://mothur.org/)S Analysis Pipelines

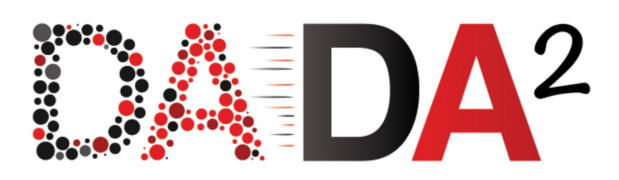

- There are many different pipelines/tools to apply to 16S data:
	- [DADA2](https://training.galaxyproject.org/training-material/topics/metagenomics/tutorials/mothur-miseq-sop/tutorial.html)
	- USEARCH
	- Mothur
	- QIIME
- Today we will be using DADA2!

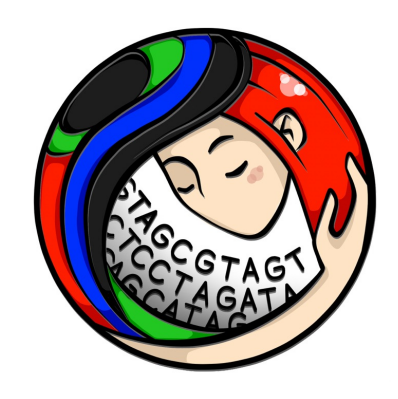

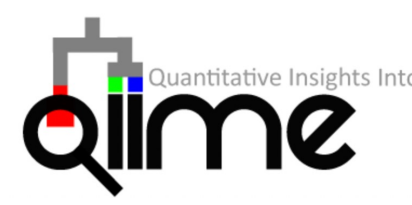

**USEARCI** 

**Ultra-fast sequence** 

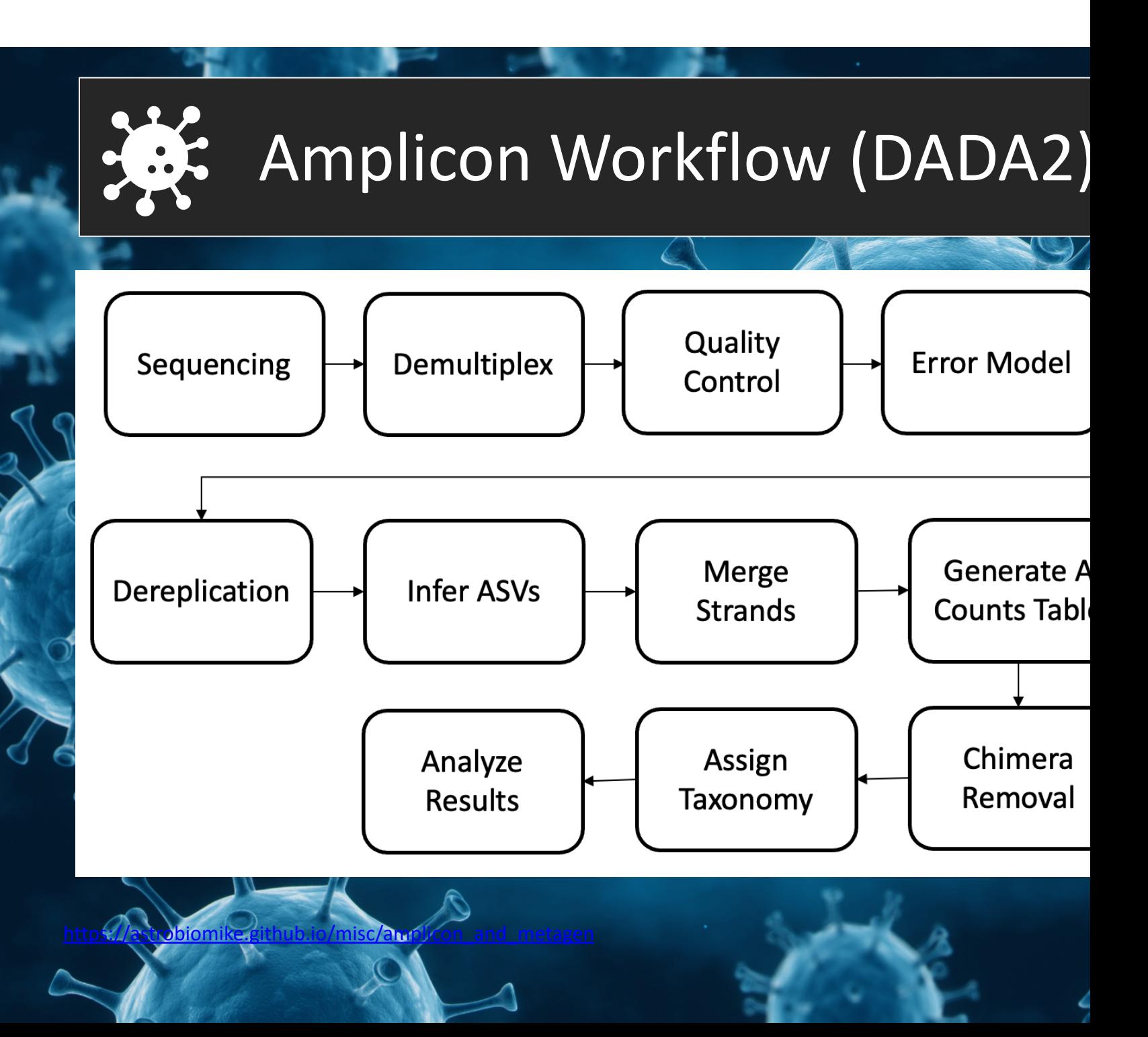

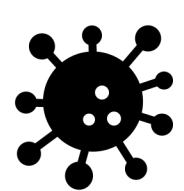

## Sequencing Overview

- Marker gene (16S, 18S, or ITS) is selected
- Primers target areas of high conservation in gene
- DNA is fragmented
- [Adapters are added to help](https://www.clinicalmicrobiologyandinfection.com/article/S1198-743X(17)30709-7/fulltext)  the DNA attach to a flow cell
- Barcodes may also be added to identify which DNA came from which sample
- The fragments are sequenced to produce reads
- Reads can be single-end (one strand sequenced) or pairedend (both strands sequenced)

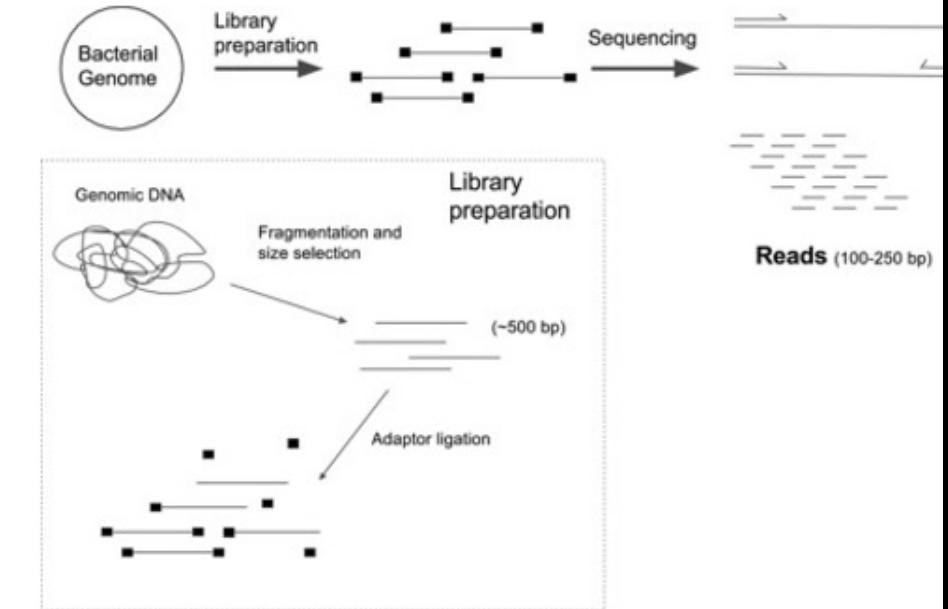

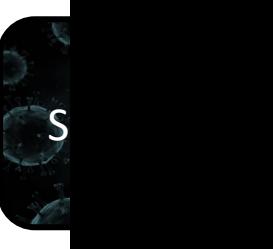

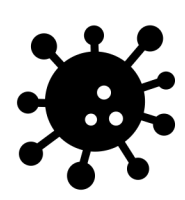

### Read Data is Stored in FASTQ F

- After sequencing we end up with a FASTQ file which contains:
	- [A sequence label](https://www.drive5.com/usearch/manual/fastq_files.html)
	- The nucleic acid sequence
	- A separator
	- The quality score for each base pair

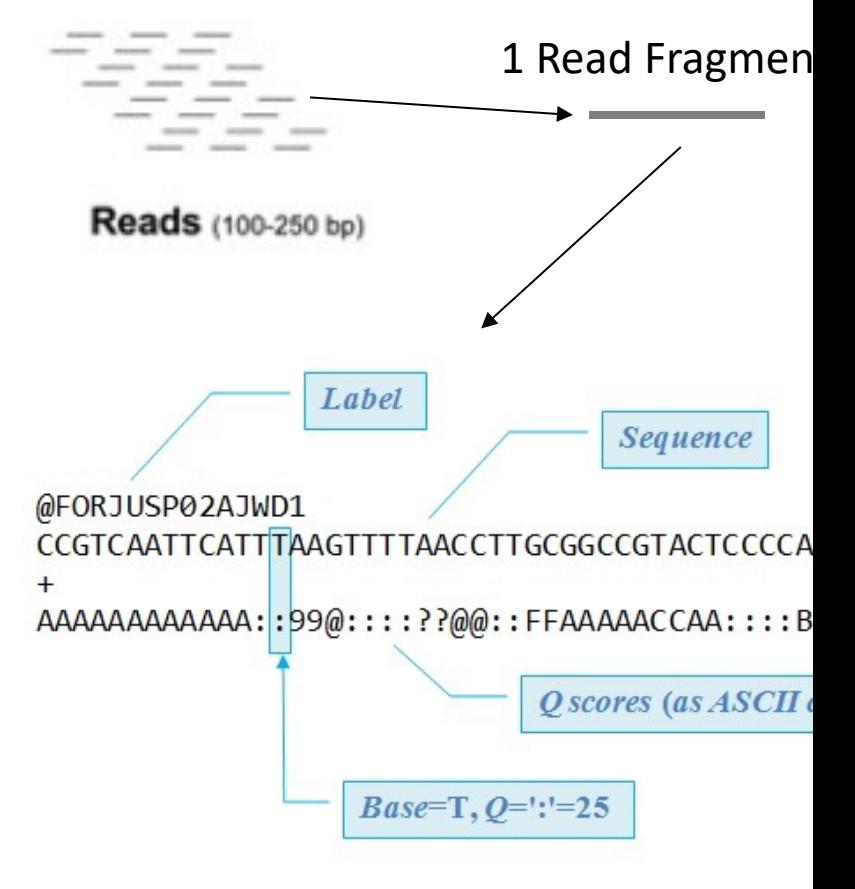

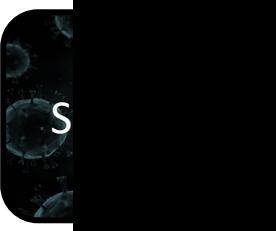

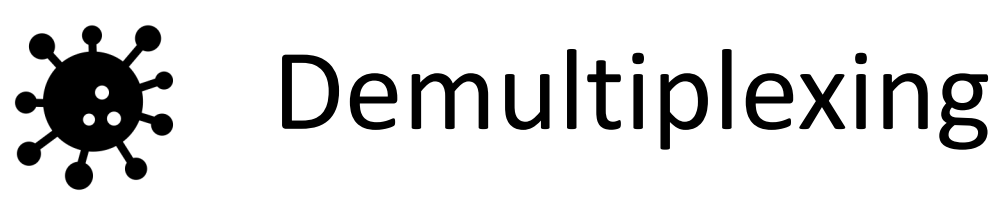

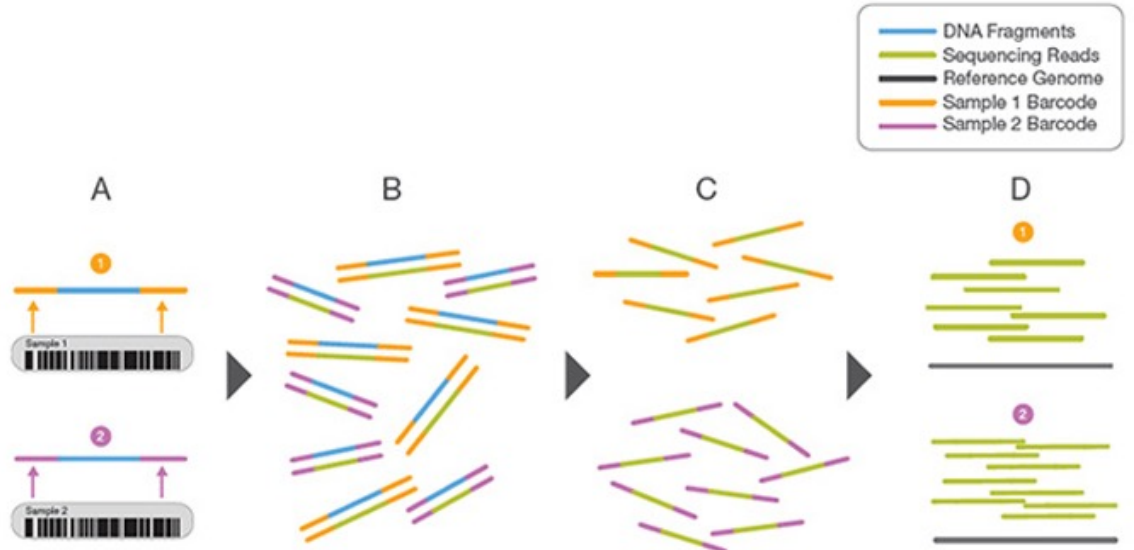

- Sometimes samples are mixed to save on sequencing cost
- To identify which DNA is from which sample Barcodes are added
- Before moving forward samples need to separated and those DNA barcodes need to be removed
- Tools like sabre can demultiplex pooled FASTQ data

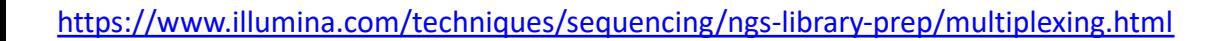

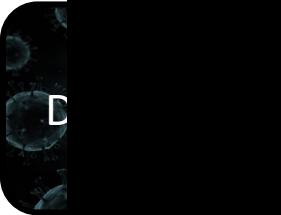

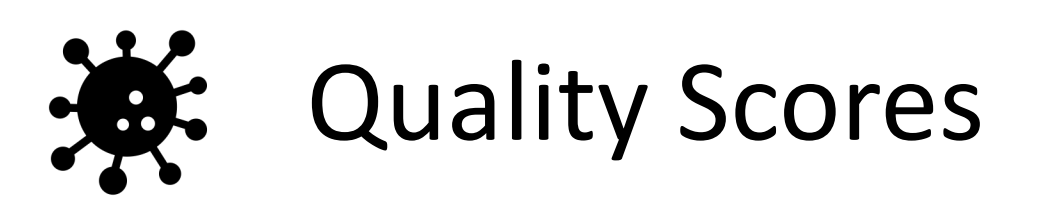

- Quality Scores are the probability that [a base was called in error](https://www.drive5.com/usearch/manual/fastq_files.html)
- Higher scores indicate that the base is less likely to be incorrect
- Lower scores indicate that the base is more likely to be incorrect

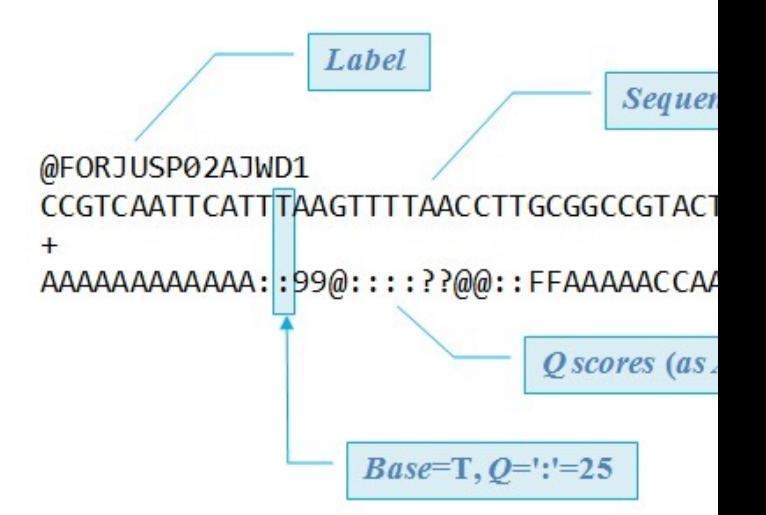

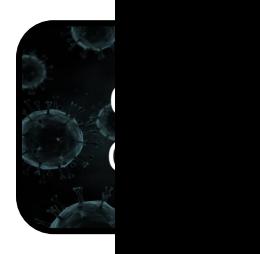

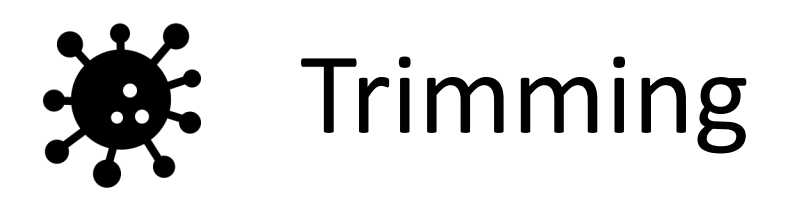

- To reduce noise in our data low quality bases and any adapters present are removed by trimming the sequence
- Tools like Trimmomatic and Trim-Galore can trim poor sequences and adapters

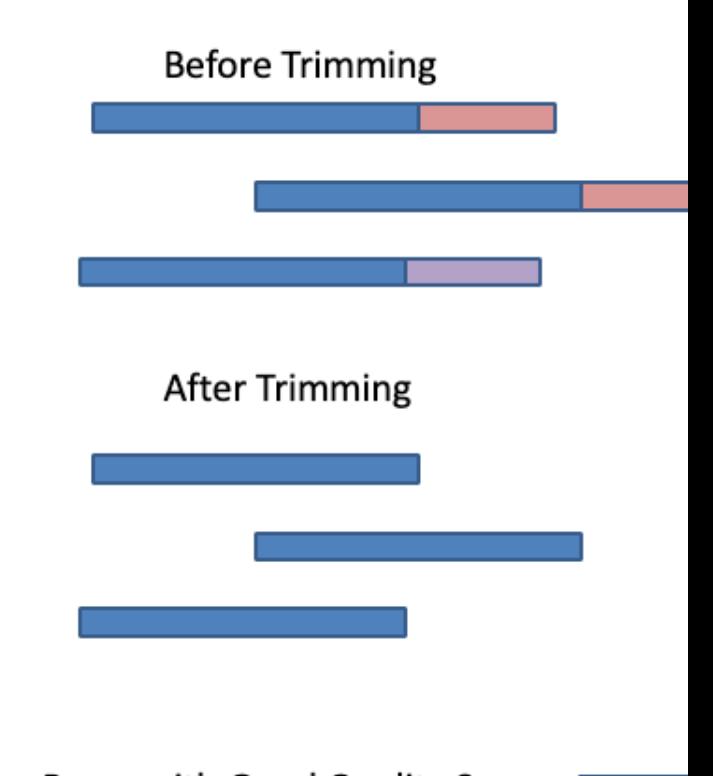

Bases with Good Quality Scores Adapter [ Bases with Poor Quality Scores [

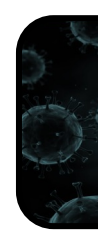

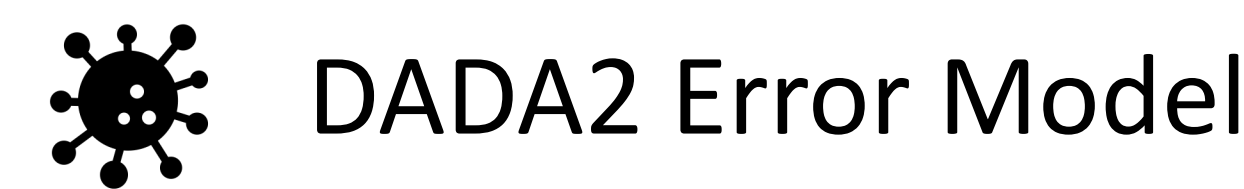

- Here we ask: What is the error rate for an amplicon sequence read **i** that was produced from a sequence **j** over **L** [aligned nucleotides with a quality](https://www.ncbi.nlm.nih.gov/pmc/articles/PMC4927377/) score **q**?
- Basically, this is a product of error probabilities given some quality score **e.g. p(A > G, 35)**

$$
\lambda_{ji} = \prod_{l=0}^{L} p(j(l) \rightarrow i(l))
$$

 $\lambda_{ii}$  Error Rate

- L **Number of aligned nu**
- $\hat{I}(l)$  Correct sequence at n
- $i(l)$  Amplicon read at nucl
- $q_i(l)$  Quality score for nucle

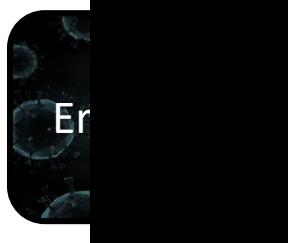

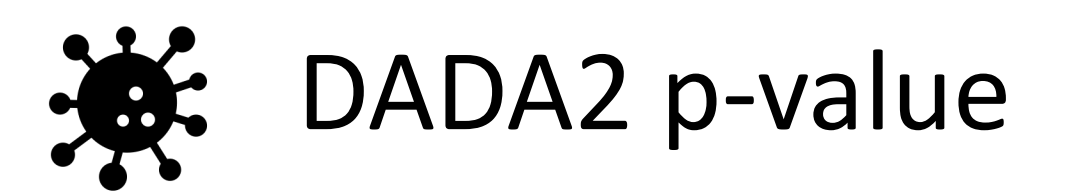

$$
p_A(j \to i) = \frac{1}{1 - \rho_{pois}(n_j \lambda_{ji}, 0)} \sum_{a=a_i}^{\infty} \rho_{pois}
$$

- The error rate is fed into another function to collect the p-value
- This p-value assess if sequence **i** is too abundant for it to be explained by errors in amplicon sequencing
- **low p-value** = sequence i is too abundant to be some sequencing error

$$
p_A(j \to i)
$$
 **P-value for nucleotide**  
to sequence i

- $A_{ji}$  **Error Rate**
- **Ppois Poisson Density Funct** 
	- $n_i$  Number of j sequence
	- *A* Abundance of sequen

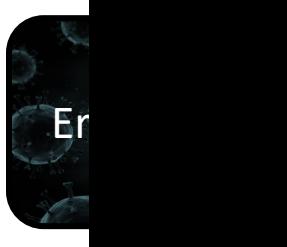

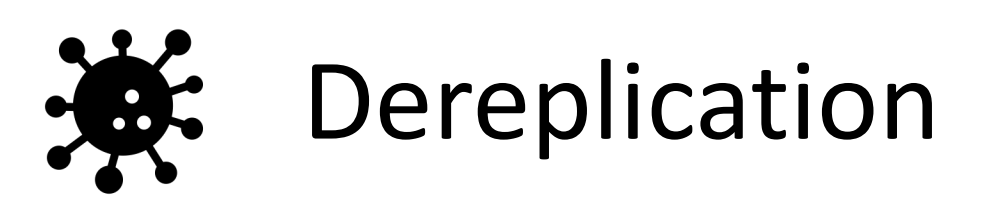

- Microbiome samples will often contain large numbers of the [same organism and as such we](https://training.galaxyproject.org/training-material/topics/metagenomics/tutorials/mothur-miseq-sop/tutorial.html)  will find the same sequence repeated in our data
- To speed up computation only unique sequences are kept

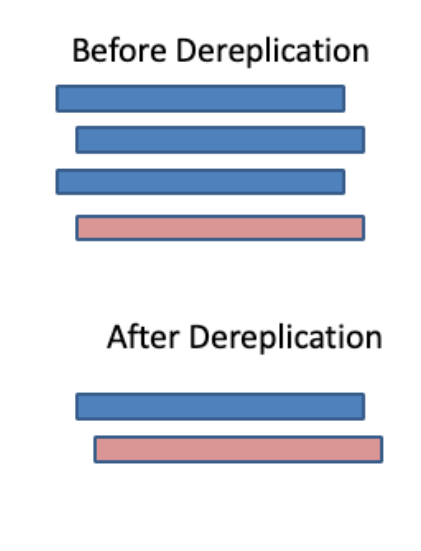

Sequence 1 Sequence 2

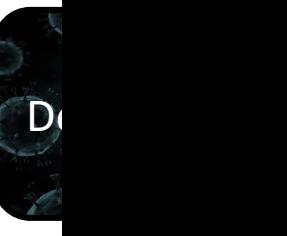

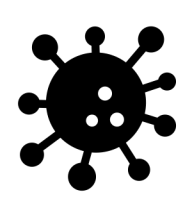

#### Inferring Amplicon Sequence Variants (ASVs)

- So far, we have assigned p-values for each sequence in each sample
- DADA2 then tries to determine [which sequences are of biological](https://training.galaxyproject.org/training-material/topics/metagenomics/tutorials/mothur-miseq-sop/tutorial.html)  origin (ASVs) and which aren't by assessing which sequences are present in other samples
- If a sequence is present in another sample, it is more likely that it is a real biological sequence

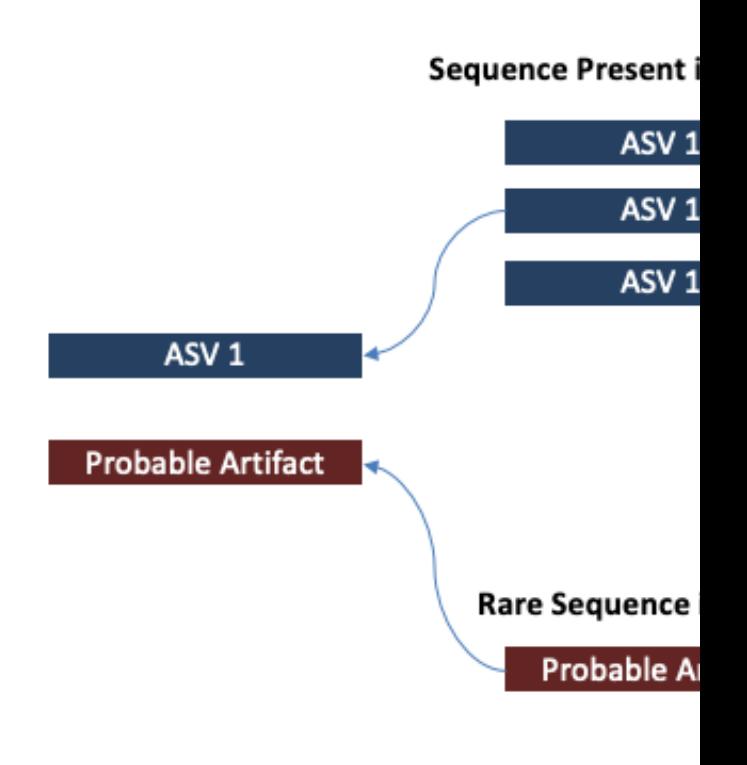

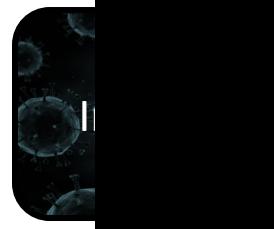

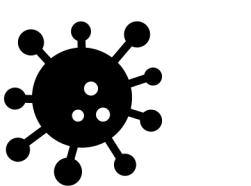

### ASVs vs. OTUs

- Traditional 16S metagenomic [approaches use OTUs or](https://astrobiomike.github.io/misc/amplicon_and_metagen)  operational taxonomic units instead of ASVs
- So why does DADA2 use ASVs?

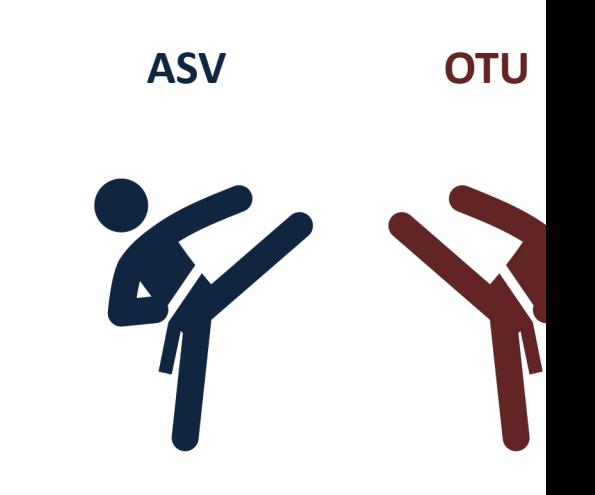

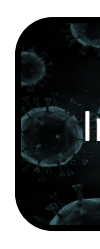

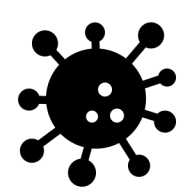

## What is an OTU?

- Methods that use OTUs, cluster sequences are clustered together by similarity
- [Those sequences with above a 97%](https://training.galaxyproject.org/training-material/topics/metagenomics/tutorials/mothur-miseq-sop/tutorial.html)  identity threshold are clustered into an OTU
- These OTUs are then combined into a consensus sequence and mapped to a reference database to determine which species it is from

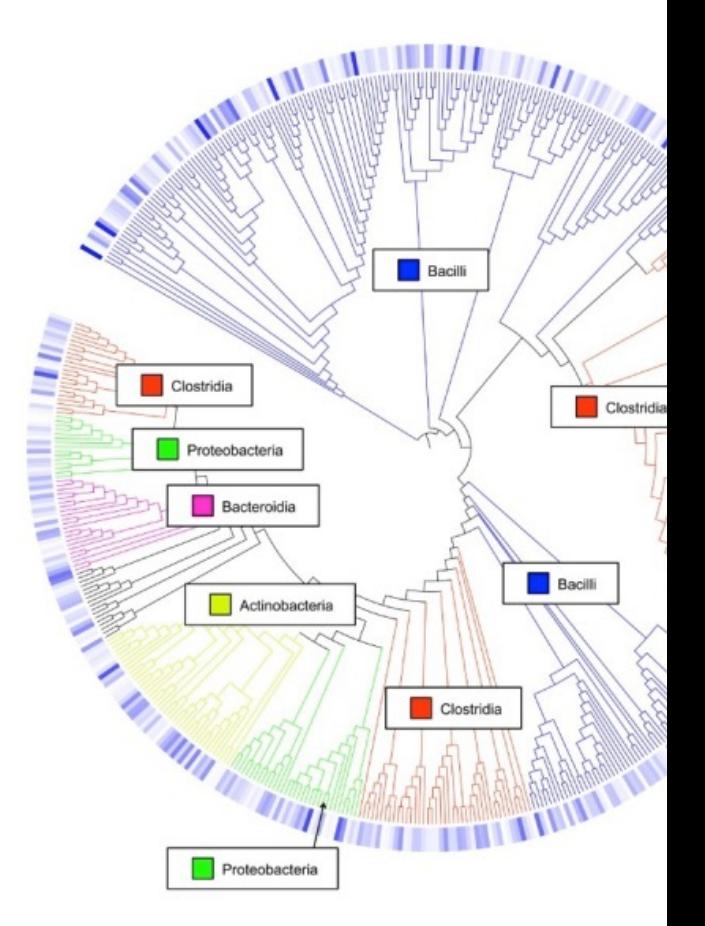

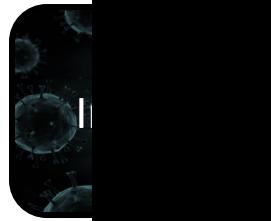

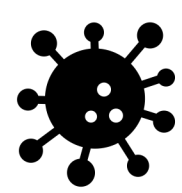

### ASV vs. OTU Debate

- Originally, OTUs were used to mitigate possible sequence errors by clustering similar sequences and getting a consensus sequence. However, this [method has been found to inflate th](https://astrobiomike.github.io/misc/amplicon_and_metagen)e number of unique sequences
- By contrast, ASV analysis derives an error term to assess the possibility of a sequencing error. These sequences are then mapped directly to the organism of interest - giving nucleotide resolution

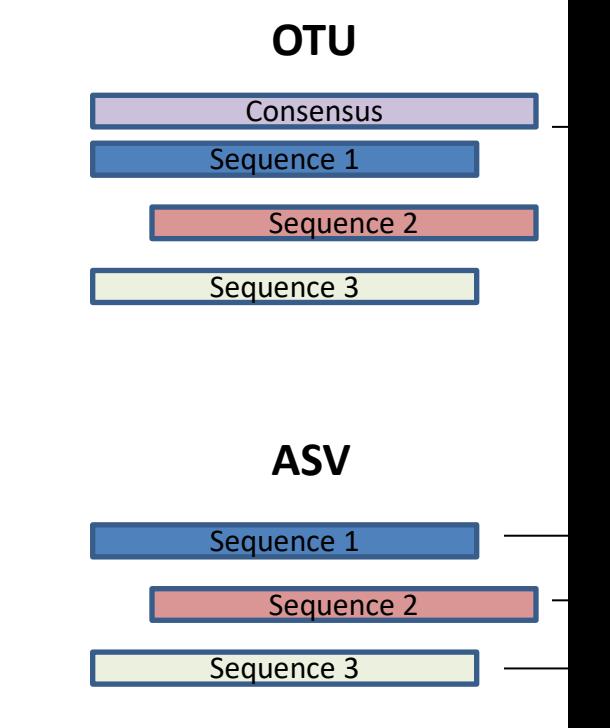

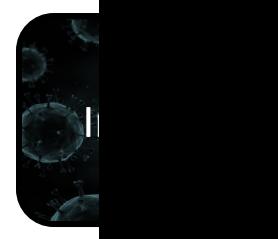

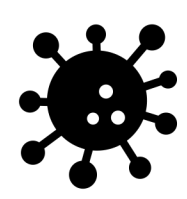

## Merging Strands

- For paired-end data there is a [good deal of overlap between](https://training.galaxyproject.org/training-material/topics/metagenomics/tutorials/mothur-miseq-sop/tutorial.html)  the forward and reverse read
- To resolve this redundancy, these reads are collapsed into contigs

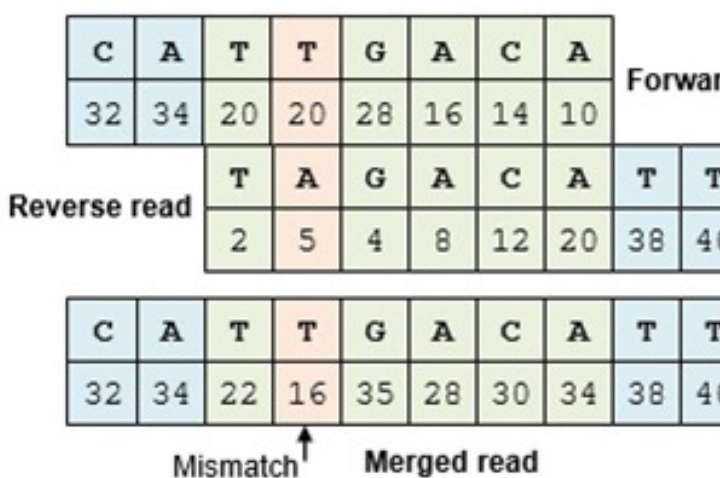

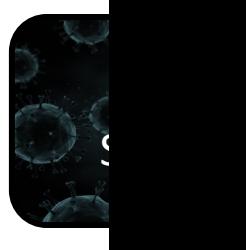

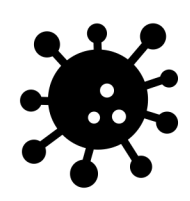

### ASV Counts Table

• Now that we have combined [the forward and reverse strands](https://training.galaxyproject.org/training-material/topics/metagenomics/tutorials/mothur-miseq-sop/tutorial.html)  into one ASV we can generate a counts table

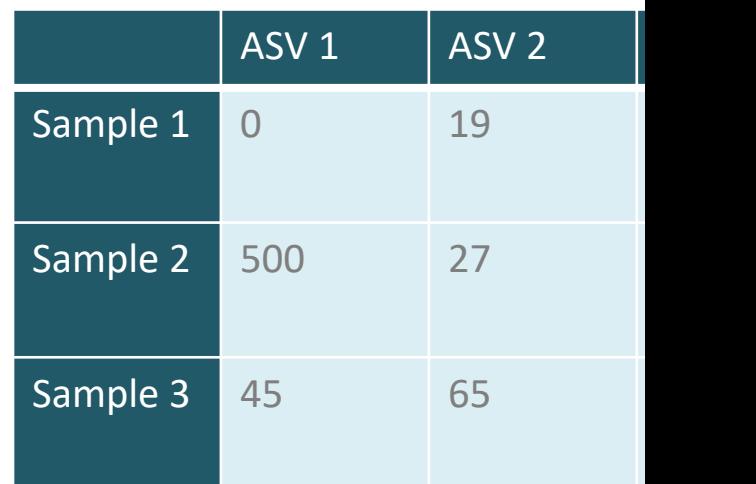

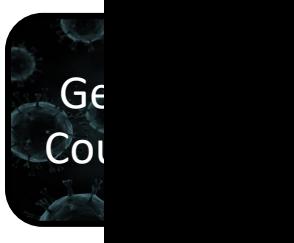

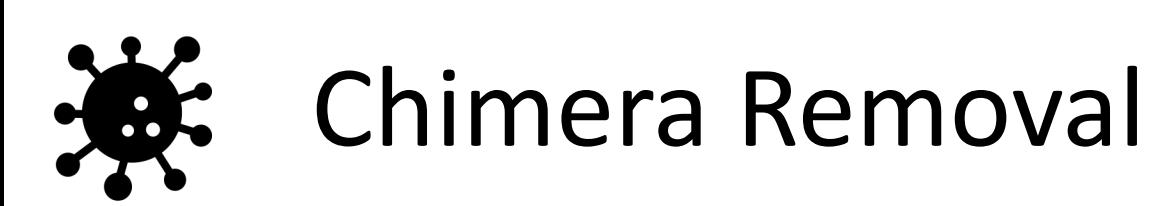

- During Sequencing microbial DNA is subjected to PCR to amplify DNA
- [During PCR it is possible for two](https://training.galaxyproject.org/training-material/topics/metagenomics/tutorials/mothur-miseq-sop/tutorial.html)  [unrelated templates to form a non](https://genome.cshlp.org/content/21/3/494/F1.expansion.html)[biological hybrid sequence](https://astrobiomike.github.io/amplicon/dada2_workflow_ex)
- DADA2 finds these chimeras by aligning each sequence to more abundant sequences and seeing if there are any low abundant sequences that can be created by mixing the left and and right sides of the more abundant sequences

reads

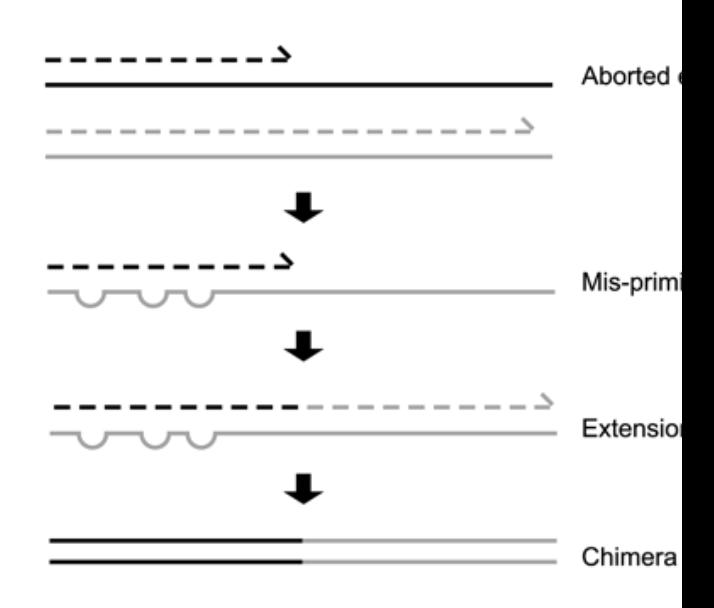

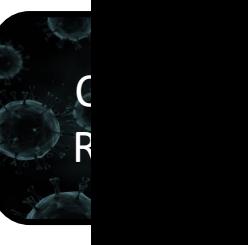

https://training.galaxyproject.org/training-material/topics/metagenomics/tutorials/mothurmiseq-sop/tutorial.html https://genome.cshlp.org/content/21/3/494/F1.expansion.html https://astrobiomike.github.io/amplicon/dada2\_workflow\_ex#merging-forward-and-reverse-

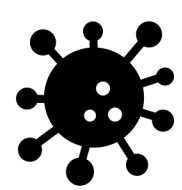

### Assigning Taxonomy

- To determine which taxon each ASV belongs to DADA2 uses a naïve bayes classifier
- [This classifier uses a set of re](https://benjjneb.github.io/dada2/tutorial.html)ference sequences with known taxonomy as the training set and and outputs taxonomic assignments with bootstrapped confidence

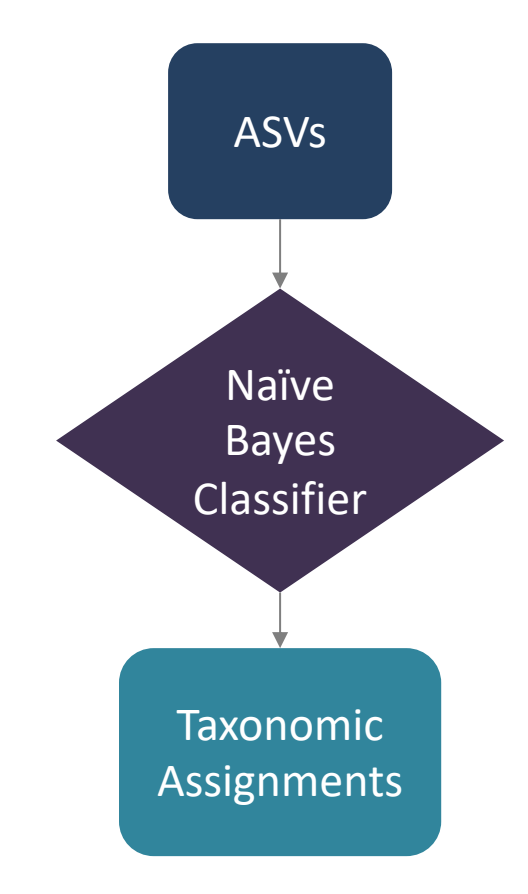

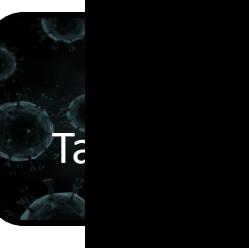

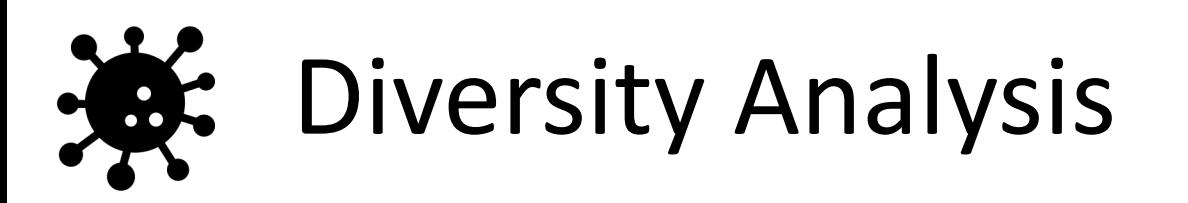

- Once you have taxonomical information, we can assess diversity. Typically, alpha or beta diversity
- **Alpha Diversity**  [ecological complexity](https://training.galaxyproject.org/training-material/topics/metagenomics/tutorials/mothur-miseq-sop/tutorial.html)  of a single sample
- **Beta Diversity**  ecological complexity between samples

#### **Alpha Diversity**

Sample 1

#### $\mathcal{R}$

#### **Beta Diversity**

Sample 1

Sample 2

Sample 3

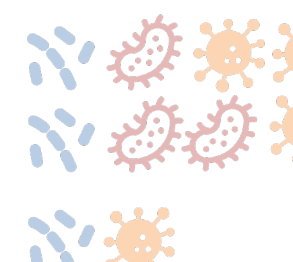

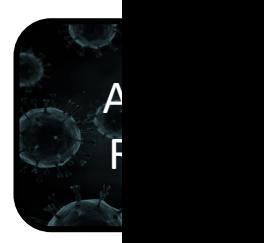

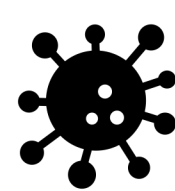

## Types of Diversity Analysis

- Diversity is not a standard term and there are different types of diversity to examine:
- **Species richness** [= the number of](https://training.galaxyproject.org/training-material/topics/metagenomics/tutorials/mothur-miseq-sop/tutorial.html)  different species in a community.
- **Species evenness** = how even in numbers each species in a community is.
- **Phylogenetic diversity** = how closely related the species in a community are.

#### **Species Richness**

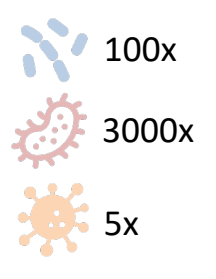

#### **Species Evenness**

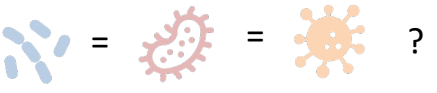

#### **Phylogenetic Diversity**

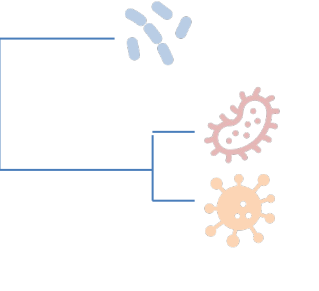

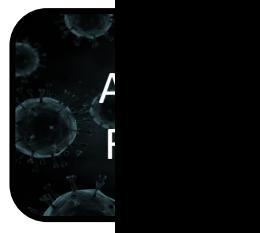

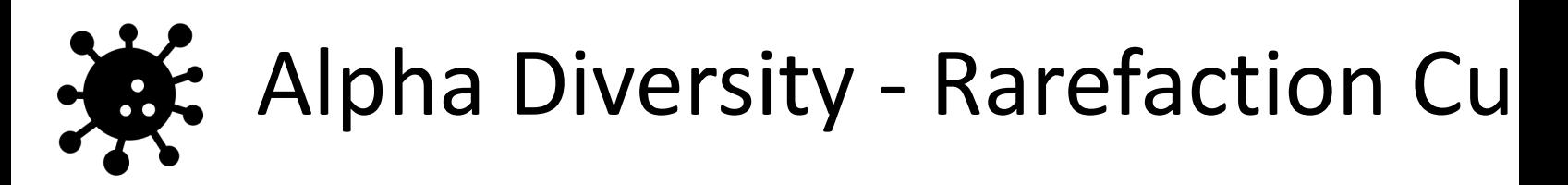

- Rarefaction curves plot the number of ASVs (or OTUs if working with other methods) against the row sum of ASV counts for a particular sample
- The rarefaction curve to the right tells that samples in the brown group have more species present
- It is worth noting that this metric can be swayed by the presence of novel organism – so one sample might appear to have a lower number of species, but it could just in fact have more new species

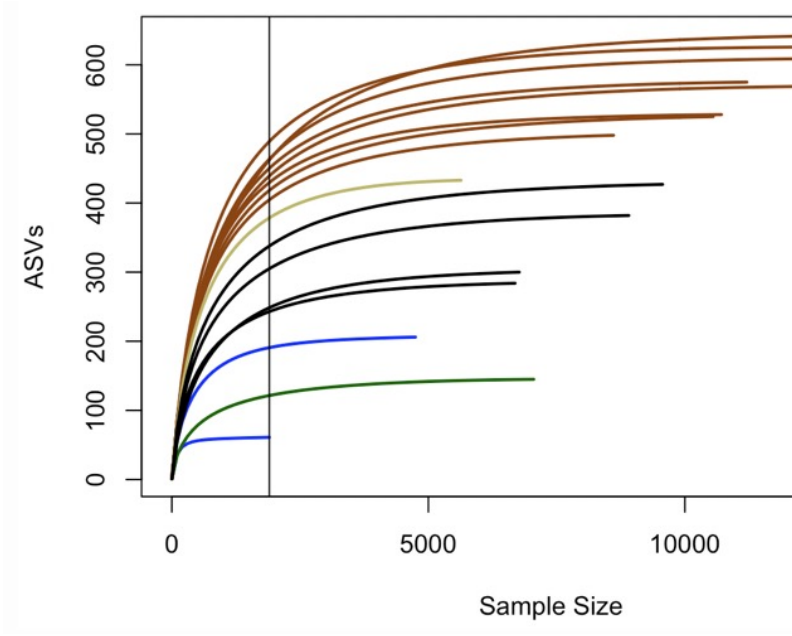

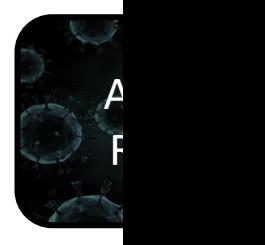

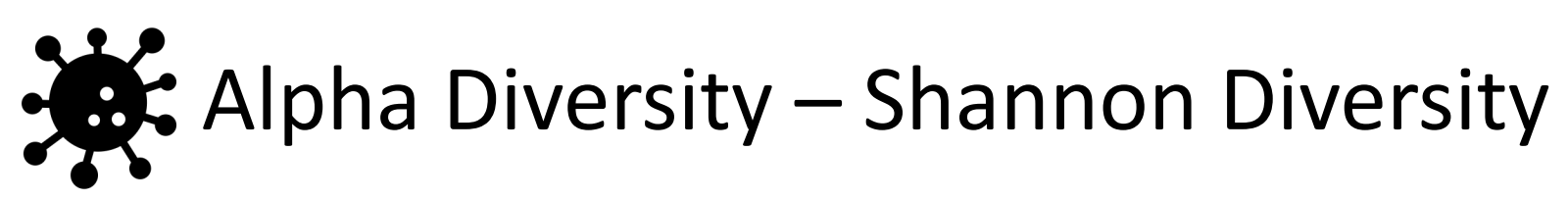

- Diversity Indices assess how diverse a community is
- **[Shannon Divers](https://www.statisticshowto.com/)ity Index:** higher values = higher diversity
- **Simpson Diversity Index:**  higher values = higher diversity

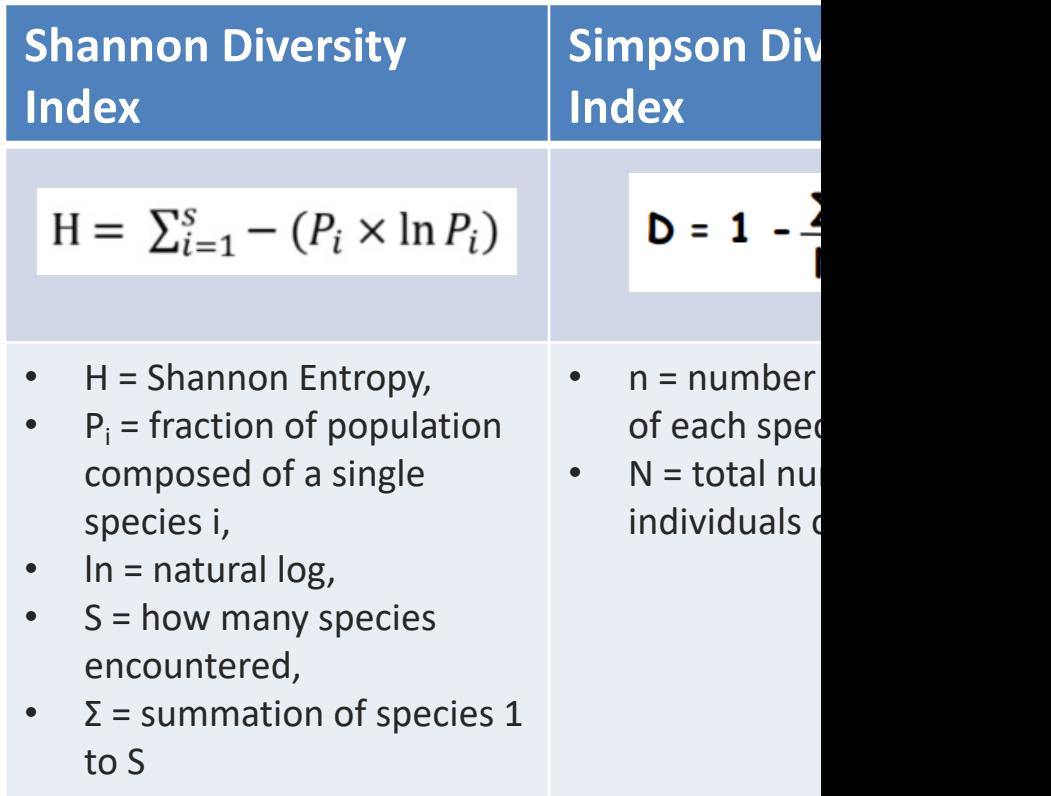

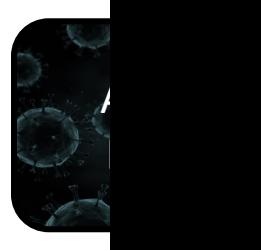

# Beta Diversity – Hierarchical Cluster

- We can use our counts matrix to determine how far apart each sample is from one another
- [In Hierarchical clustering each](https://www.geeksforgeeks.org/hierarchical-clustering-in-data-mining/)  sample starts off as its own cluster then grouped with the sample closest
- This is iterated until all the samples have been grouped into one cluster

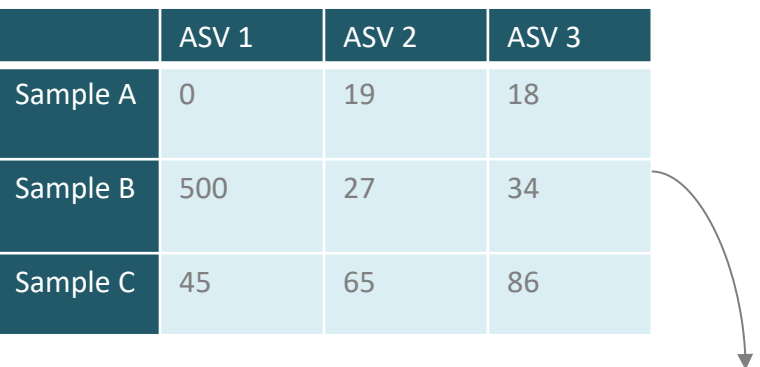

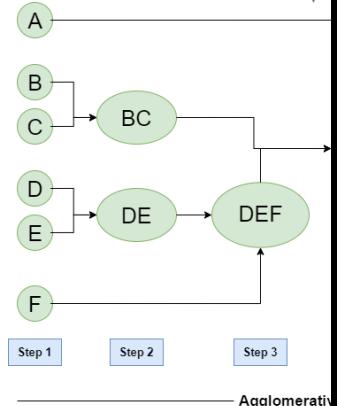

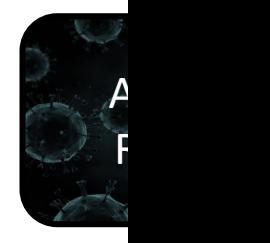

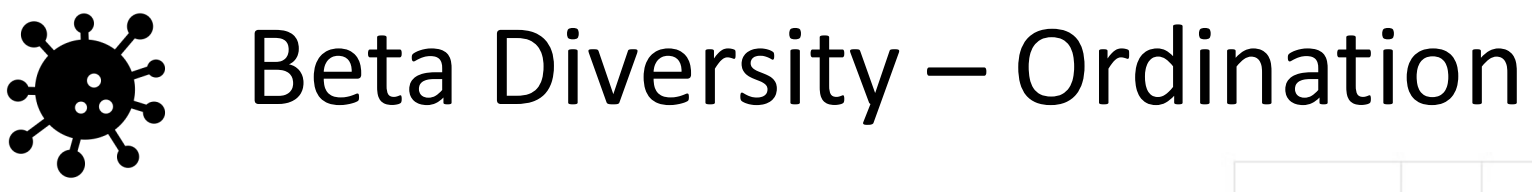

• Aside from clustering we can visualize how our samples group together by ordination – [a dimension reduction](https://www.dataanalytics.org.uk/abundance-based-dissimilarity-metrics/)  technique to help visualize sample to sample distance

• A commonly used metric is the **Bray-Curtis metric** (*BC<sub>d</sub>*)

$$
BC_{d} = \frac{\sum |x_i - x_j|}{\sum (x_i + x_j)}
$$

•  $S_i$  = Sample I

•  $S_i$  = Sample J

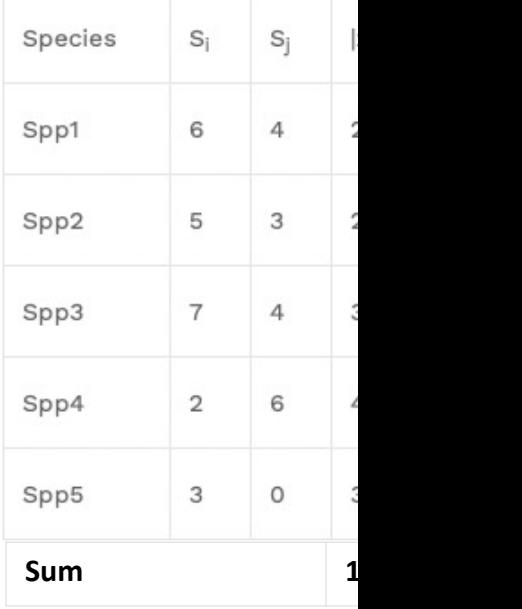

 $BC<sub>d</sub> = 14/40$  $= 0.35$ 

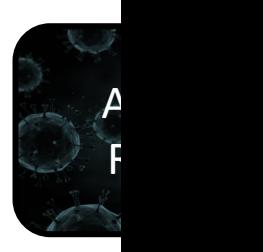

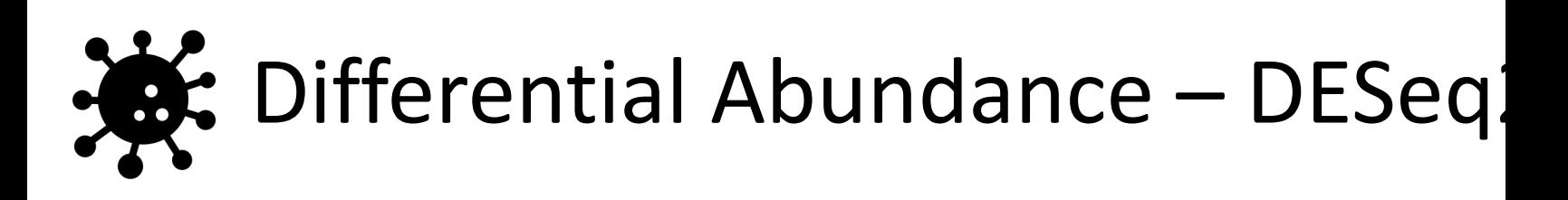

- When assessing a microbial community, you might be interested to determine which [species are differentially](https://hbctraining.github.io/DGE_workshop/lessons/04_DGE_DESeq2_analysis.html)  abundant between conditions
- Given that we have a counts matrix we can use DESeq2!

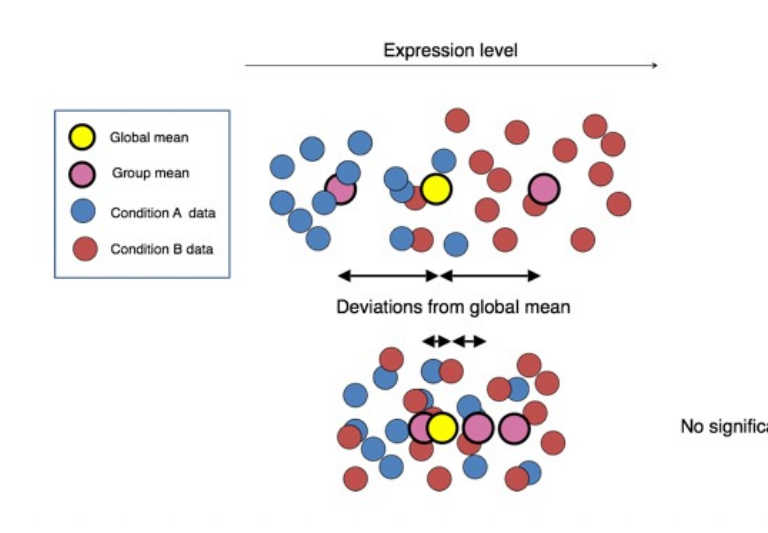

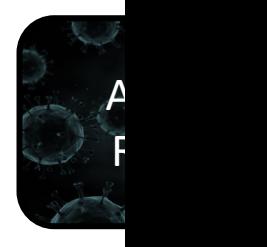

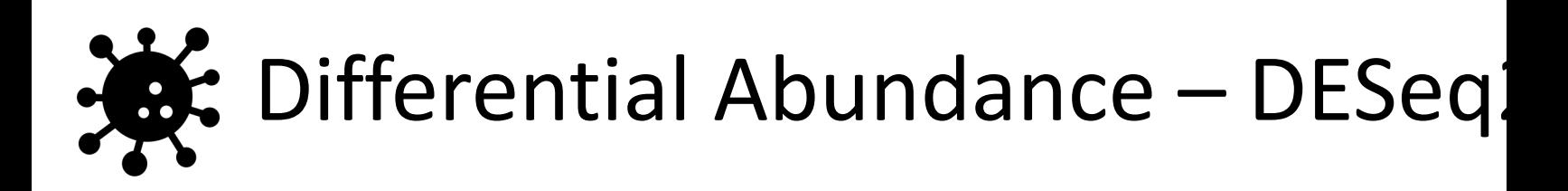

#### **DESeq2 Normalization:**

- 1. Geometric mean per ASV
- 2. Divide rows by [geometric mean](https://tuftsdatalab.github.io/Research_Technology_Bioinformatics/workshops/IntroToRNAseqGalaxy/slides/galaxyWorkshop_idgh1001_15Feb2022.pdf)
- 3. Take the median of each sample
- 4. Divide all ASV counts by that median

#### **Normalization: DESeq2 Median of Ration**

 $\sqrt[n]{x_1x_2\cdots x_n}$ 1. Take a row-wise average to produce an average sample (geometric mean)

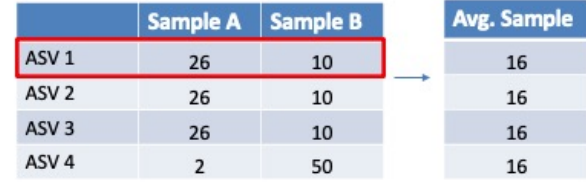

2. Divide all rows by the Average Sample for that gene (Ratio) 4. Divide all counts by sample spec

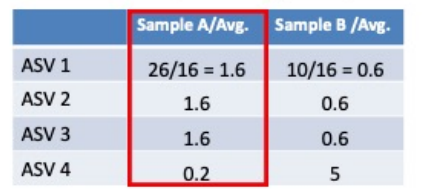

3. Take the median of each column. Should be ~1 for all

Size factor 1.6 0.6

|                  | Sample A / $S_A$ | Sam |
|------------------|------------------|-----|
| ASV <sub>1</sub> | 16.3             |     |
| ASV <sub>2</sub> | 16.3             |     |
| ASV <sub>3</sub> | 16.3             |     |
| ASV <sub>4</sub> | 1.3              |     |

estimateSizeFactors(dds)

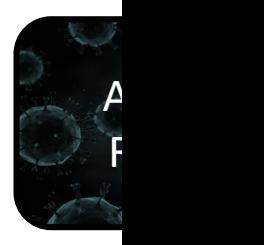

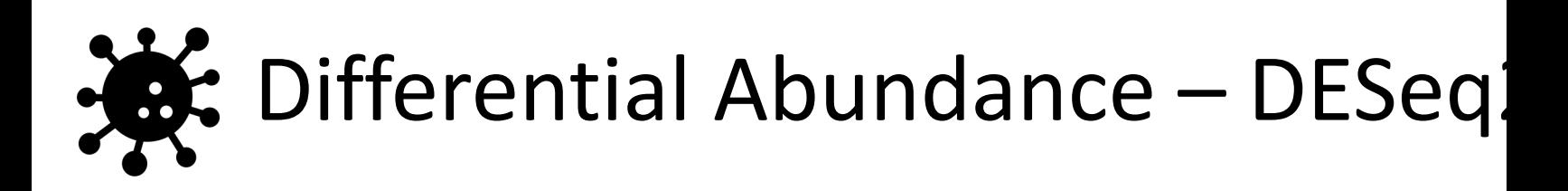

#### **DESeq2 Normalization:**

- 1. Geometric mean per ASV
- 2. Divide rows by [geometric mean](https://tuftsdatalab.github.io/Research_Technology_Bioinformatics/workshops/IntroToRNAseqGalaxy/slides/galaxyWorkshop_idgh1001_15Feb2022.pdf)
- 3. Take the median of each sample
- 4. Divide all ASV counts by that median

#### **Normalization: DESeq2 Median of Ration**

 $\sqrt[n]{x_1x_2\cdots x_n}$ 1. Take a row-wise average to produce an average sample (geometric mean)

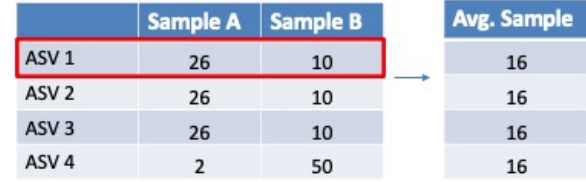

2. Divide all rows by the Average Sample for that gene (Ratio) 4. Divide all counts by sample spec

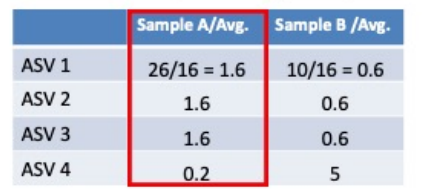

3. Take the median of each column. Should be ~1 for all

Size factor 1.6 0.6

|                  | Sample A / SA | Sam |
|------------------|---------------|-----|
| ASV <sub>1</sub> | 16.3          |     |
| ASV <sub>2</sub> | 16.3          |     |
| ASV <sub>3</sub> | 16.3          |     |
| ASV <sub>4</sub> | 1.3           |     |

estimateSizeFactors(dds)

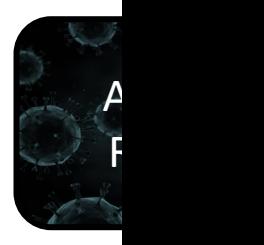

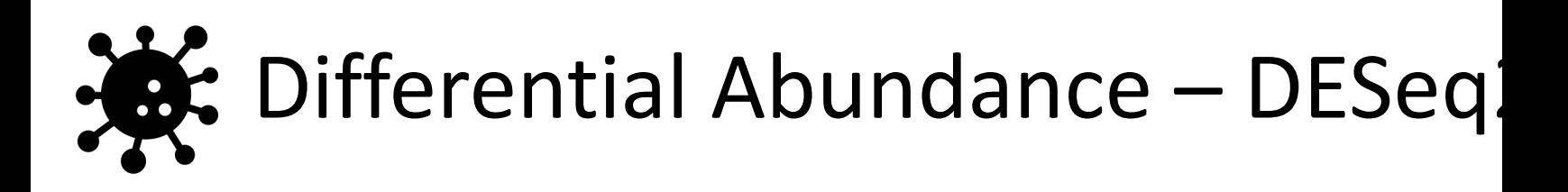

#### **DESeq2 Model:**

- 1. The normalized abundances of an ASV are plotted [against two](https://tuftsdatalab.github.io/Research_Technology_Bioinformatics/workshops/IntroToRNAseqGalaxy/slides/galaxyWorkshop_idgh1001_15Feb2022.pdf)  conditions
- 2. The regression line that connects these data is used to determine the pvalue for differential abundance

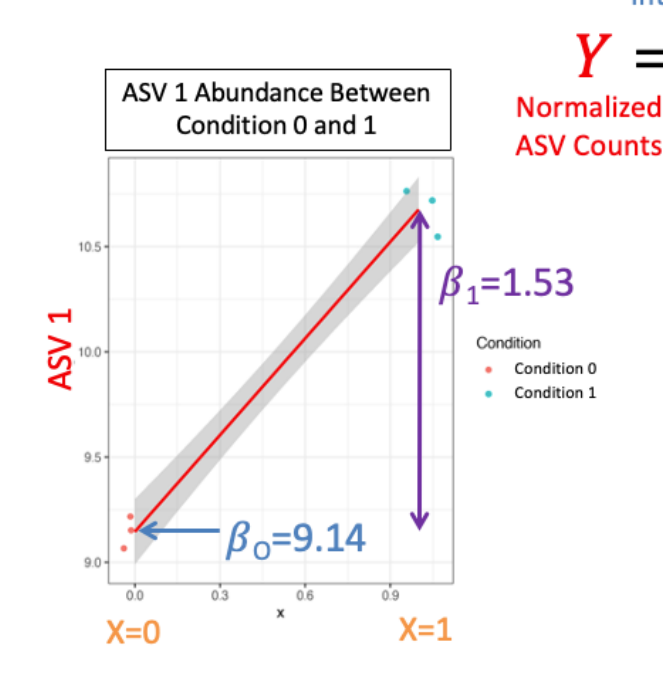

Intercept

**Condition (C** 

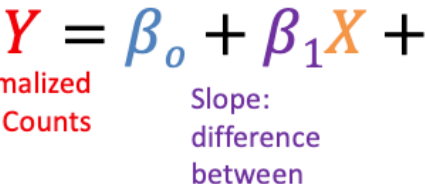

**Condition 0** 

and 1

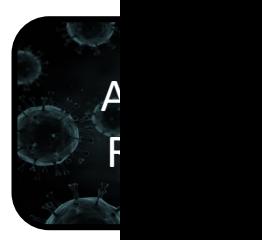

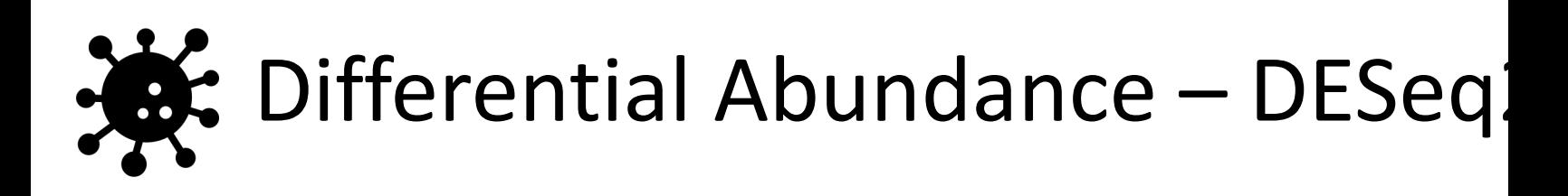

#### **DESeq2 P-Value:**

- 1. The Slope or  $\beta_1$  is used to calculate a Wald Test Statistic Z
- 2. [This statistic is](https://tuftsdatalab.github.io/Research_Technology_Bioinformatics/workshops/IntroToRNAseqGalaxy/slides/galaxyWorkshop_idgh1001_15Feb2022.pdf)  compared to a normal distribution to determine the probability of getting that statistic

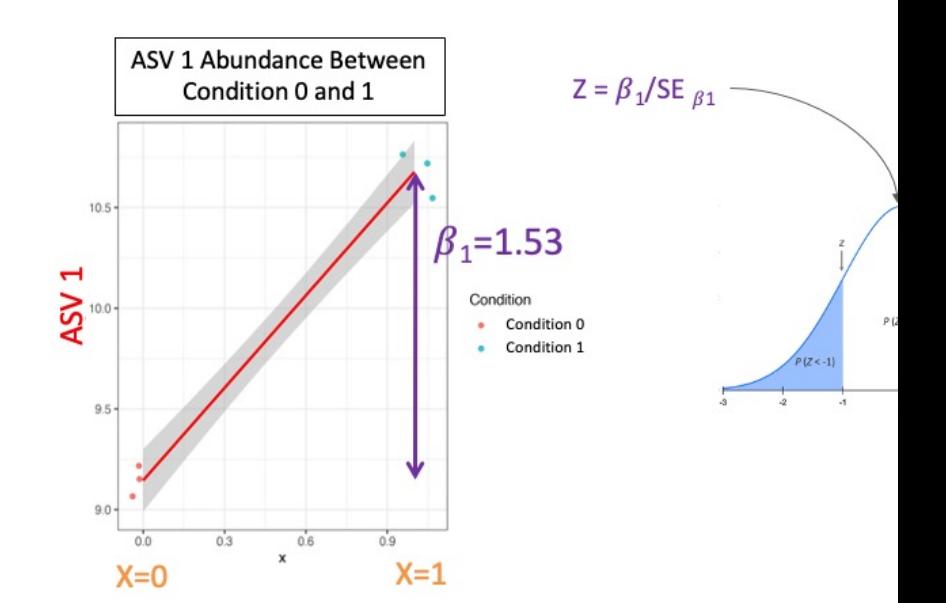

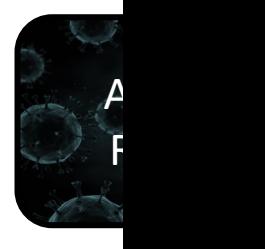

https://tuftsdatalab.github.io/Research\_Technology\_Bioinformatics/worksh ops/IntroToRNAseqGalaxy/slides/galaxyWorkshop\_idgh1001\_15Feb2022.p

df

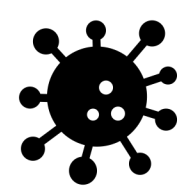

### Acknowledgement

**Much of this tutorial has been adapted from Astrobiomike's Amplicon An Tutorial and the Galaxy Tutorial on Amplicon Analysis**

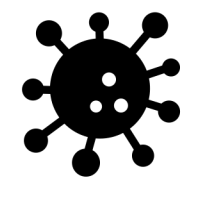

**Setup** 

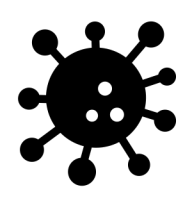

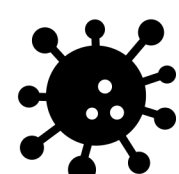

### [Refere](https://www.statisticshowto.com/)[nces](https://www.geeksforgeeks.org/hierarchical-clustering-in-data-mining/)

- 1. [https://training.galaxyproject.org/training-material/topics/metagenomics/tutorials/mothur-miseq](https://tuftsdatalab.github.io/Research_Technology_Bioinformatics/workshops/IntroToRNAseqGalaxy/slides/galaxyWorkshop_idgh1001_15Feb2022.pdf)sop/tutorial.html
- 2. https://www.ncbi.nlm.nih.gov/pmc/articles/PMC6391518/
- 3. https://www.nature.com/articles/nm.4517
- 4. https://astrobiomike.github.io/misc/amplicon\_and\_metagen
- 5. https://www.nature.com/articles/nrmicro3330/figures/1
- 6. https://www.clinicalmicrobiologyandinfection.com/article/S1198-743X(17)30709-7/fulltext
- 7. https://www.drive5.com/usearch/manual/fastq\_files.html
- 8. https://www.illumina.com/techniques/sequencing/ngs-library-prep/multiplexing.html
- 9. [https://www.ncbi.nlm.nih.gov/pmc/articles/PMC4927377/](https://training.galaxyproject.org/training-material/topics/metagenomics/tutorials/mothur-miseq-sop/tutorial.html)
- 10. https://genome.cshlp.org/content/21/3/494/F1.expansion.html
- 11. https://benjjneb.github.io/dada2/tutorial.html
- 12. https://www.statisticshowto.com/
- 13. https://www.geeksforgeeks.org/hierarchical-clustering-in-data-mining/
- 14. https://www.dataanalytics.org.uk/abundance-based-dissimilarity-metrics/
- 15. https://hbctraining.github.io/DGE\_workshop/lessons/04\_DGE\_DESeq2\_analysis.html
- 16. https://tuftsdatalab.github.io/Research\_Technology\_Bioinformatics/workshops/IntroToRNAseqGal axy/slides/galaxyWorkshop\_idgh1001\_15Feb2022.pdf